# **vCloud Automation Center Release Notes**

vCloud Automation Center 5.1

This document supports the version of each product listed and supports all subsequent versions until the document is replaced by a new edition. To check for more recent editions of this document, see [http://www.vmware.com/support/pubs.](http://www.vmware.com/support/pubs)

EN-001071-00

### **vm**ware<sup>®</sup>

You can find the most up-to-date technical documentation on the VMware Web site at:

[http://www.vmware.com/support/](http://www.vmware.com/support)

The VMware Web site also provides the latest product updates.

If you have comments about this documentation, submit your feedback to:

[docfeedback@vmware.com](mailto:docfeedback@vmware.com)

Copyright © 2012 VMware, Inc. All rights reserved. This product is protected by U.S. and international copyright and intellectual property laws. VMware products are covered by one or more patents listed a[t](http://www.vmware.com/go/patents) [http://www.vmware.com/go/patents.](http://www.vmware.com/go/patents)

VMware is a registered trademark or trademark of VMware, Inc. in the United States and/or other jurisdictions. All other marks and names mentioned herein may be trademarks of their respective companies.

**VMware, Inc.** 3401 Hillview Ave. Palo Alto, CA 94304 www.vmware.com

# **Contents**

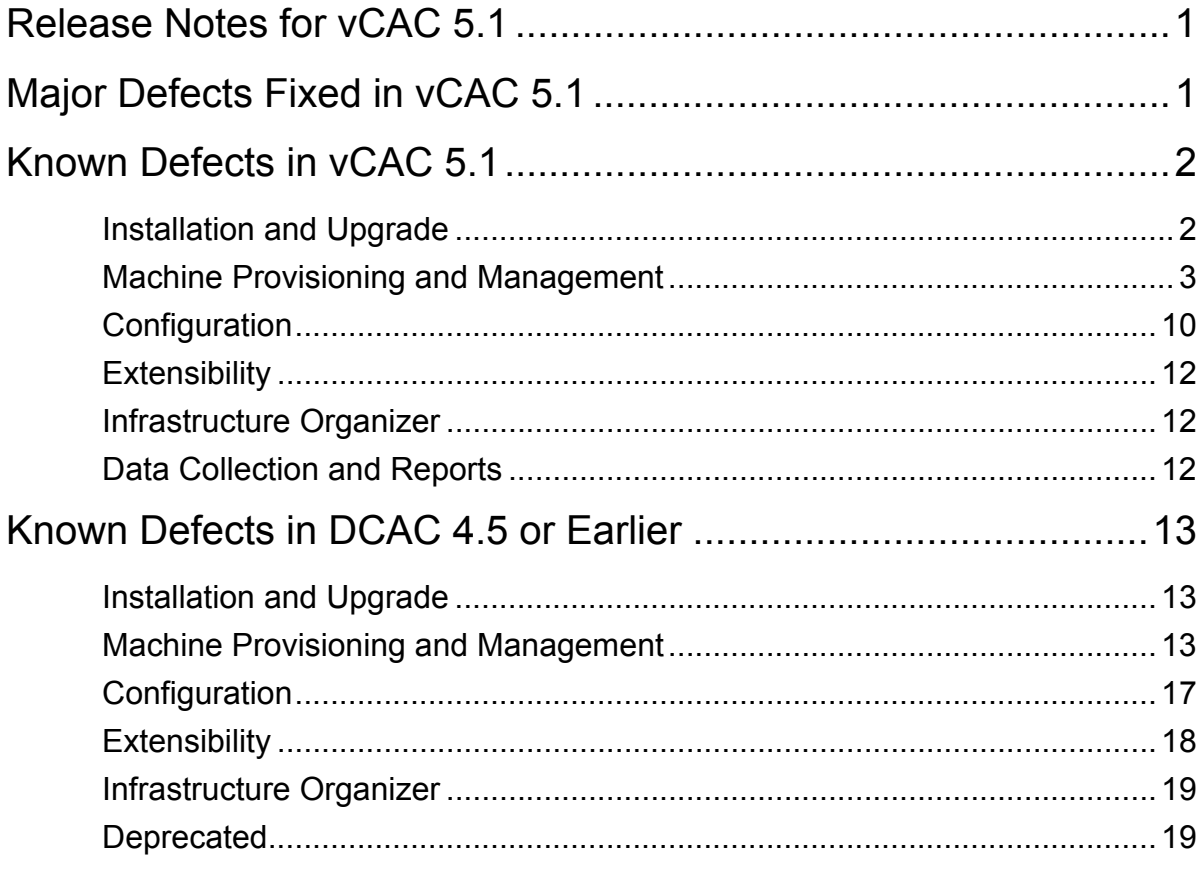

# <span id="page-3-0"></span>**Release Notes for vCAC 5.1**

The following sections present details about defects that are fixed in vCloud Automation Center Release 5.1 and defects currently open. Prior to this release, the product was known as DCAC; therefore, you will see references to DCAC in this document. Contact VMware Customer Support for more information about these defects.

For details about new features and functionality including updates to interoperability available in release 5.1, be sure to read the *vCloud Automation Center What's New Guide*.

# <span id="page-3-1"></span>**Major Defects Fixed in vCAC 5.1**

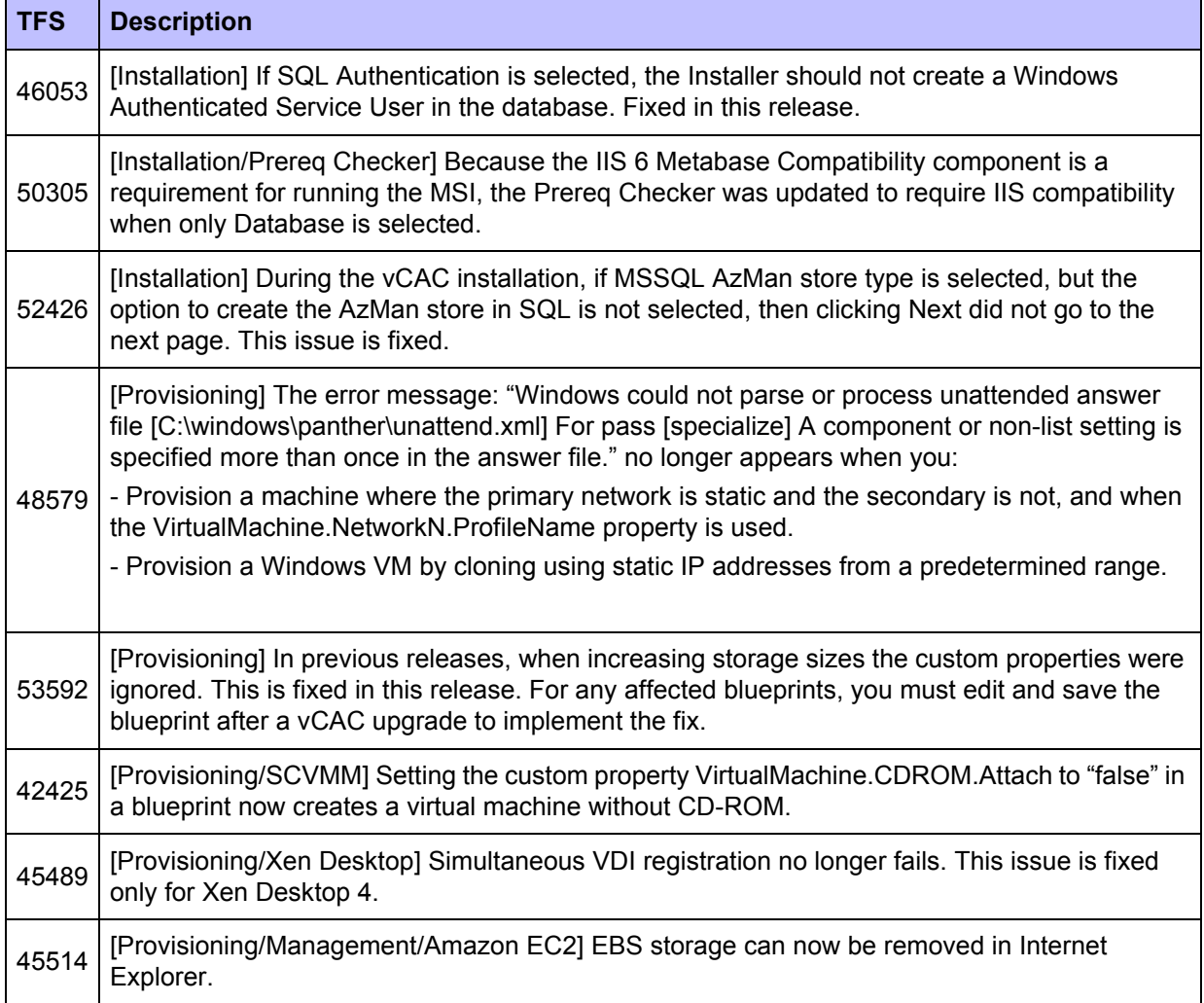

#### **Table 1 Defects Fixed in vCAC 5.1**

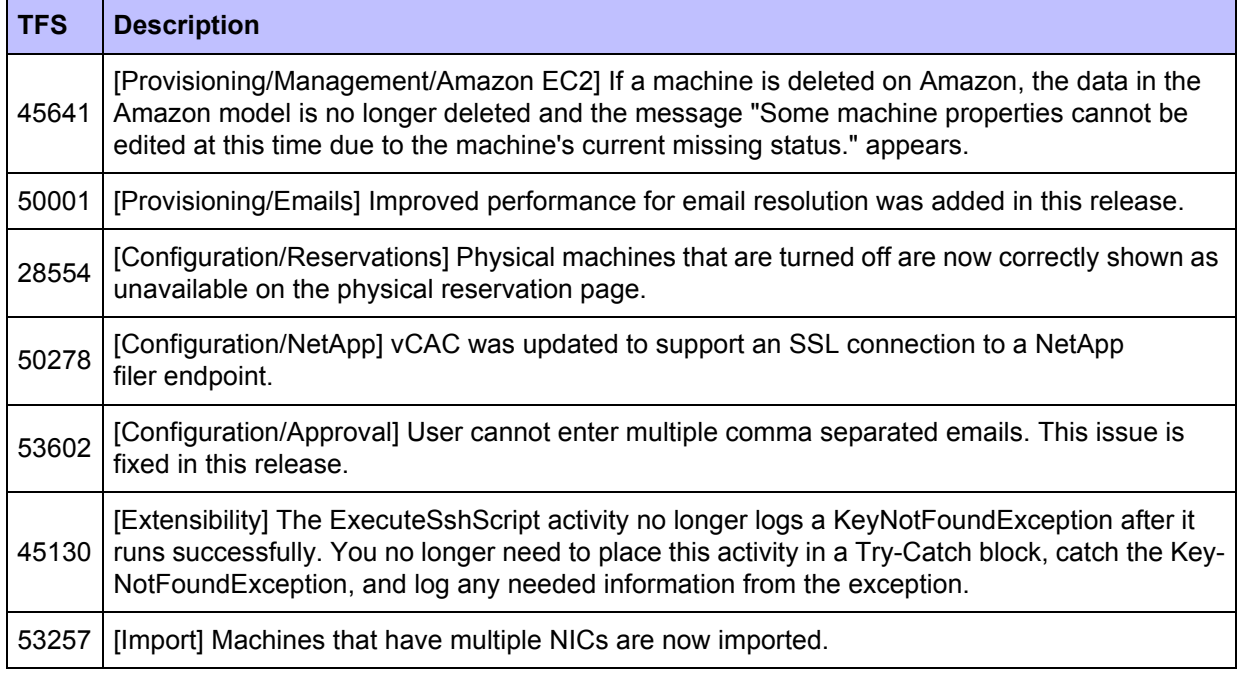

# <span id="page-4-0"></span>**Known Defects in vCAC 5.1**

This section details known defects in vCAC 5.1. Contact VMware Customer Support for more information about these defects.

### <span id="page-4-1"></span>**Installation and Upgrade**

### **Table 2 Known Installation and Upgrade Defects in vCAC 5.1.**

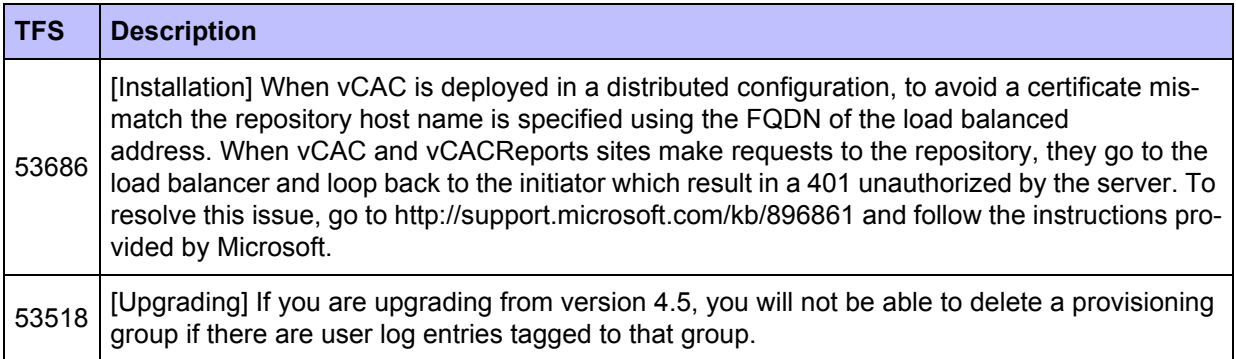

# <span id="page-5-0"></span>**Machine Provisioning and Management**

### **Table 3 Known Machine Provisioning and Management Defects in vCAC 5.1.**

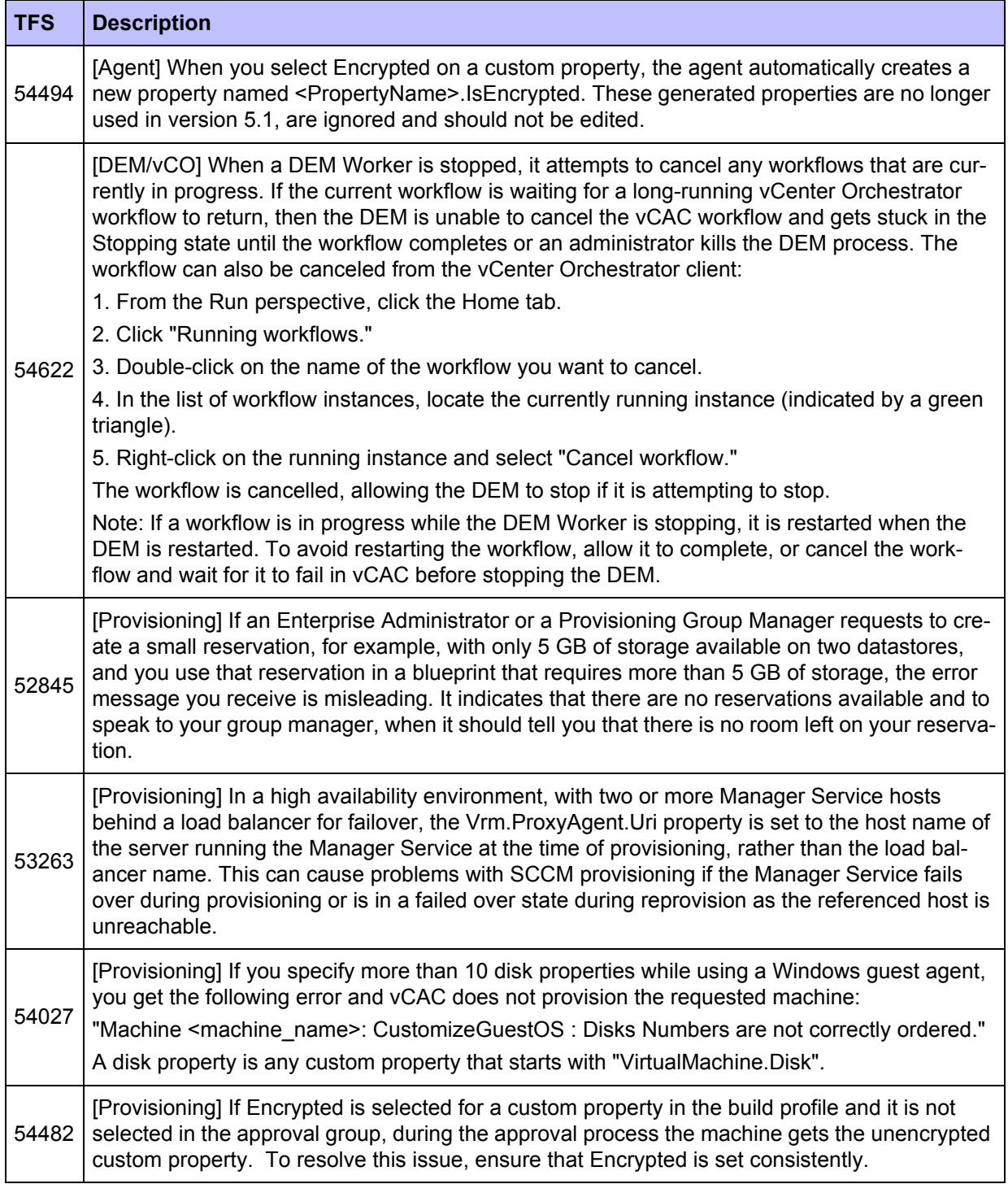

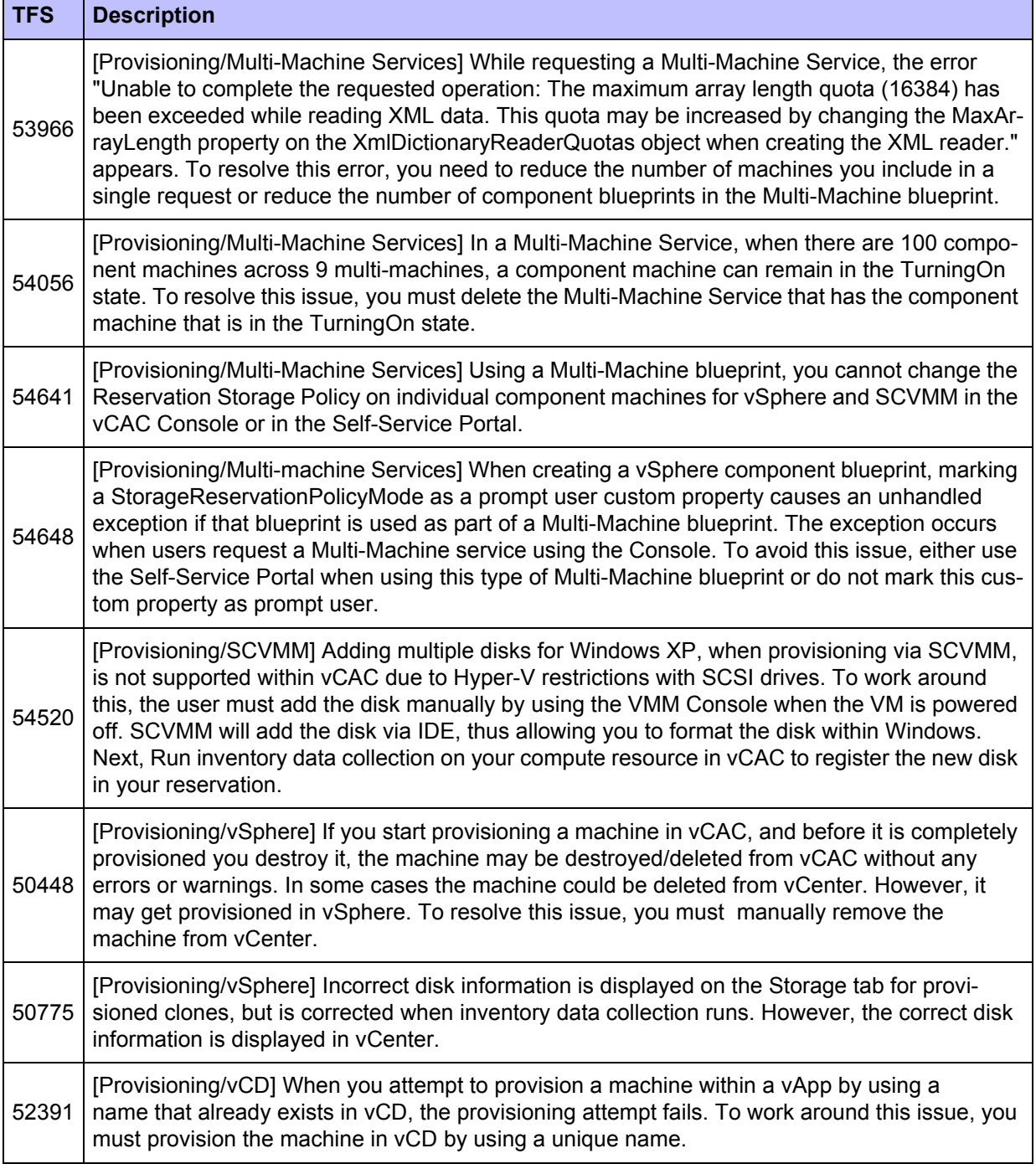

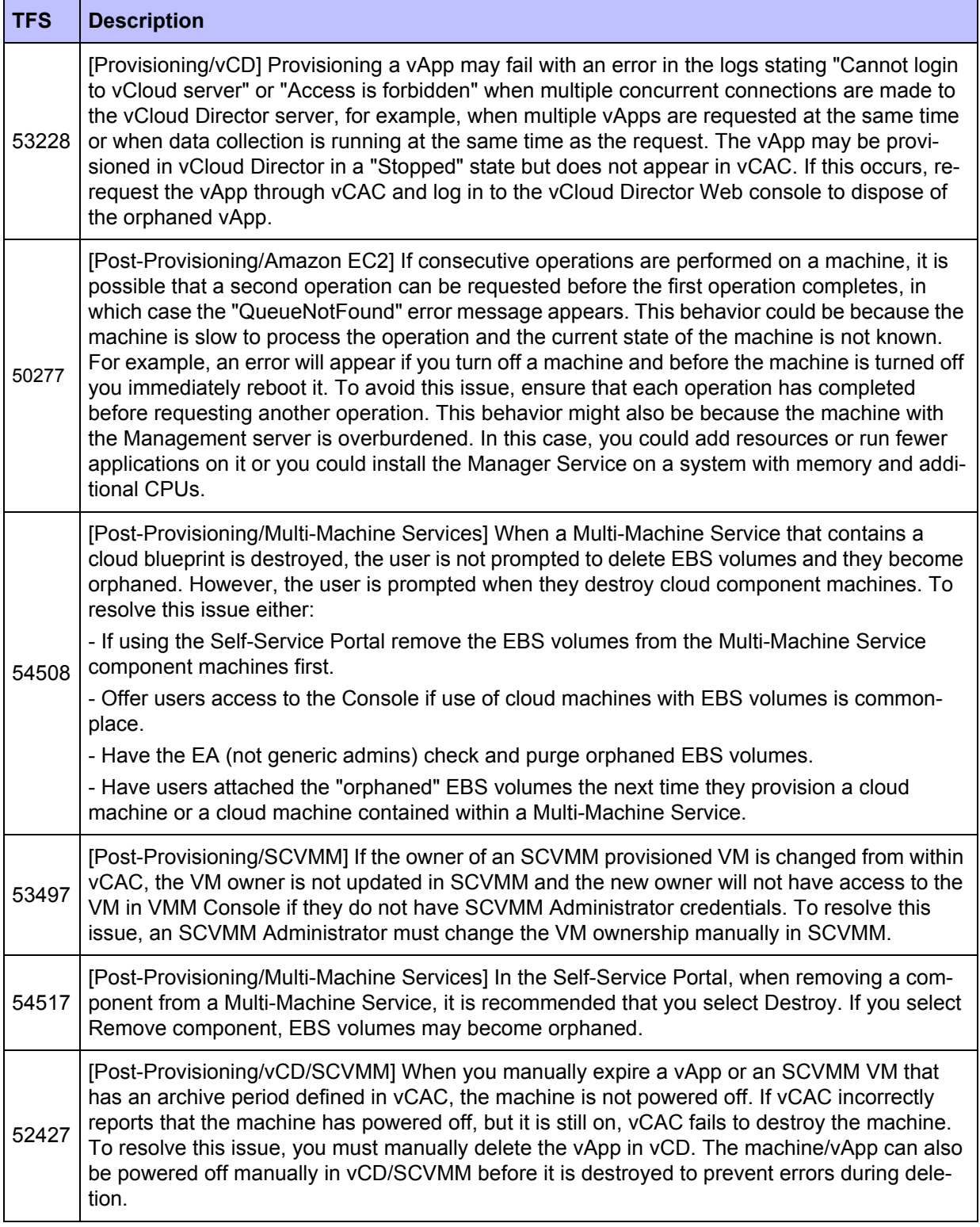

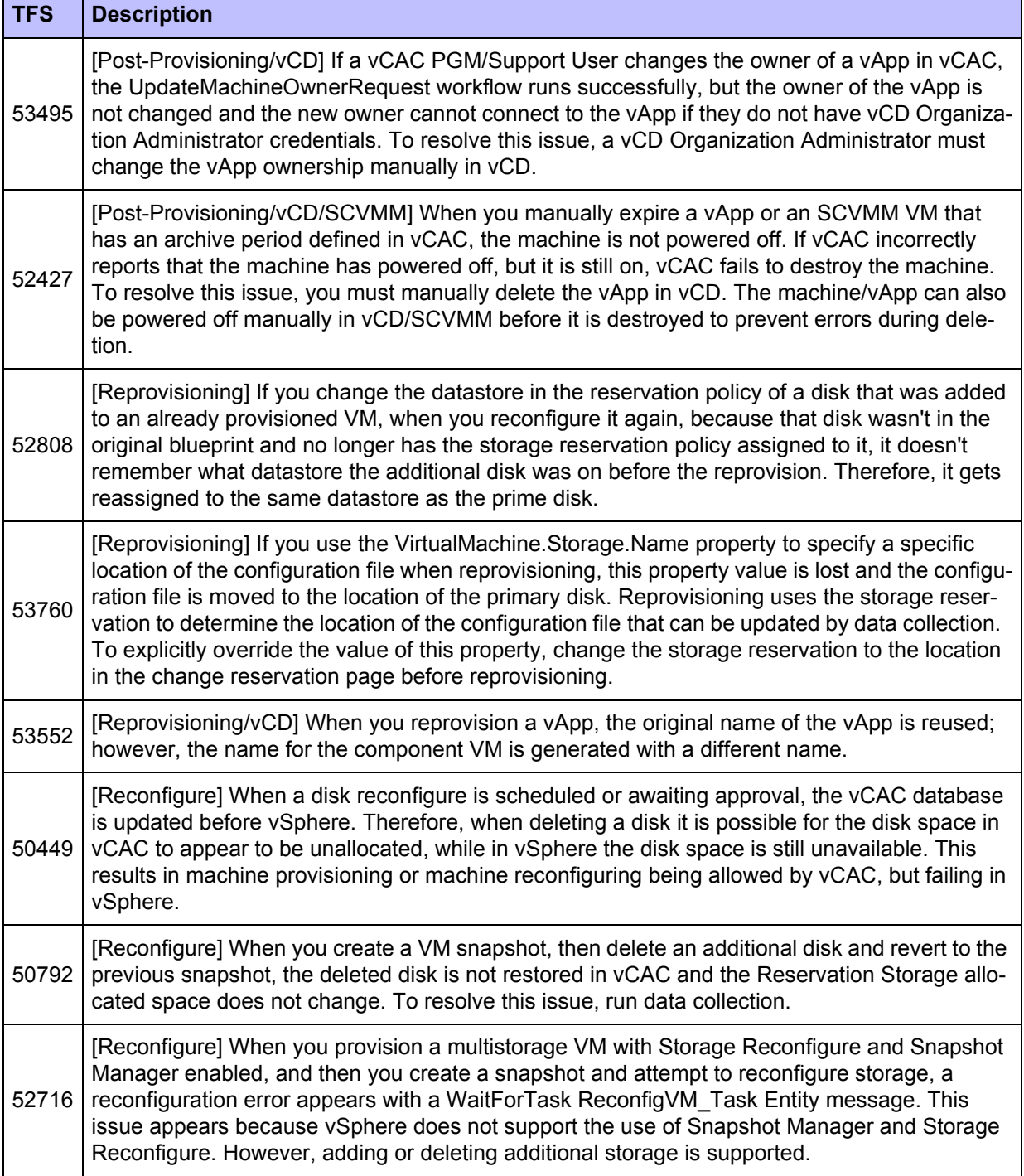

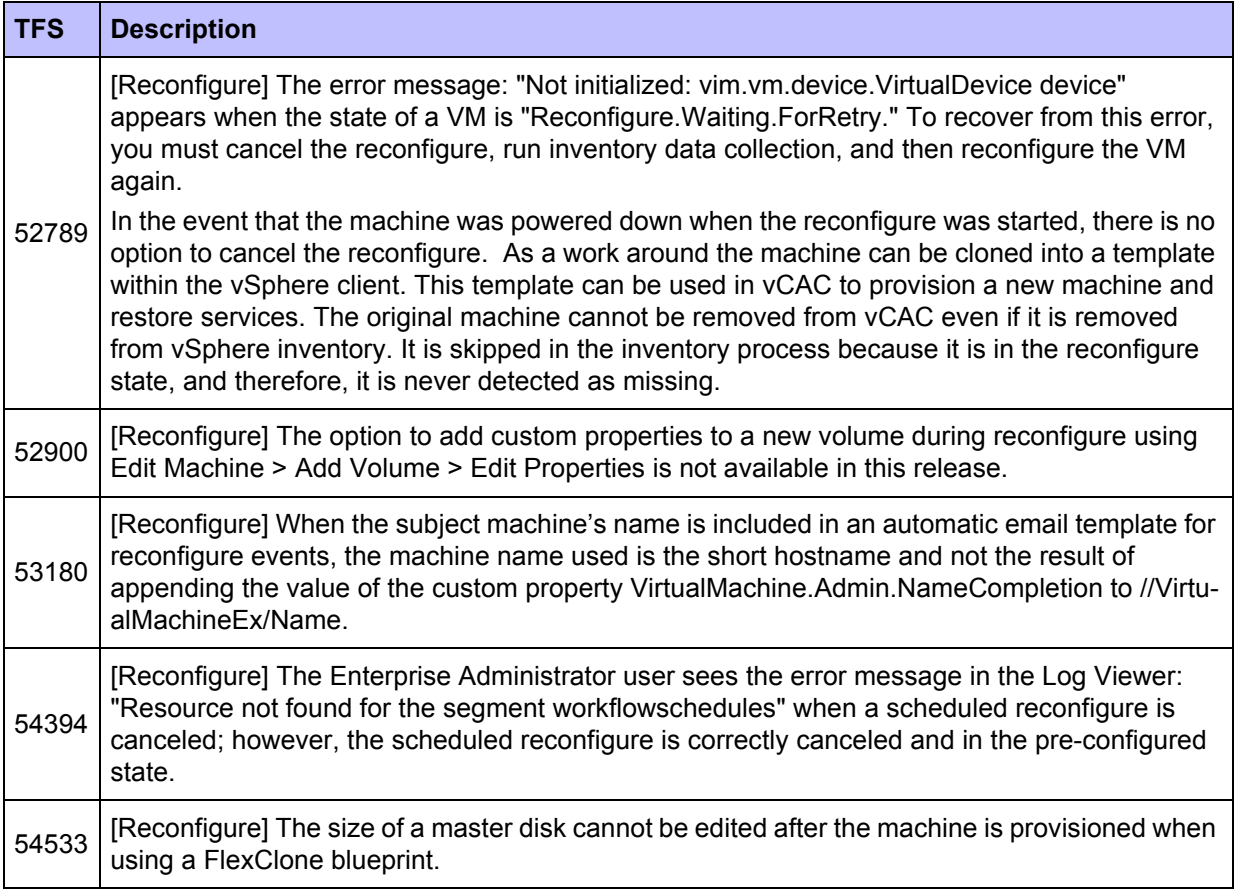

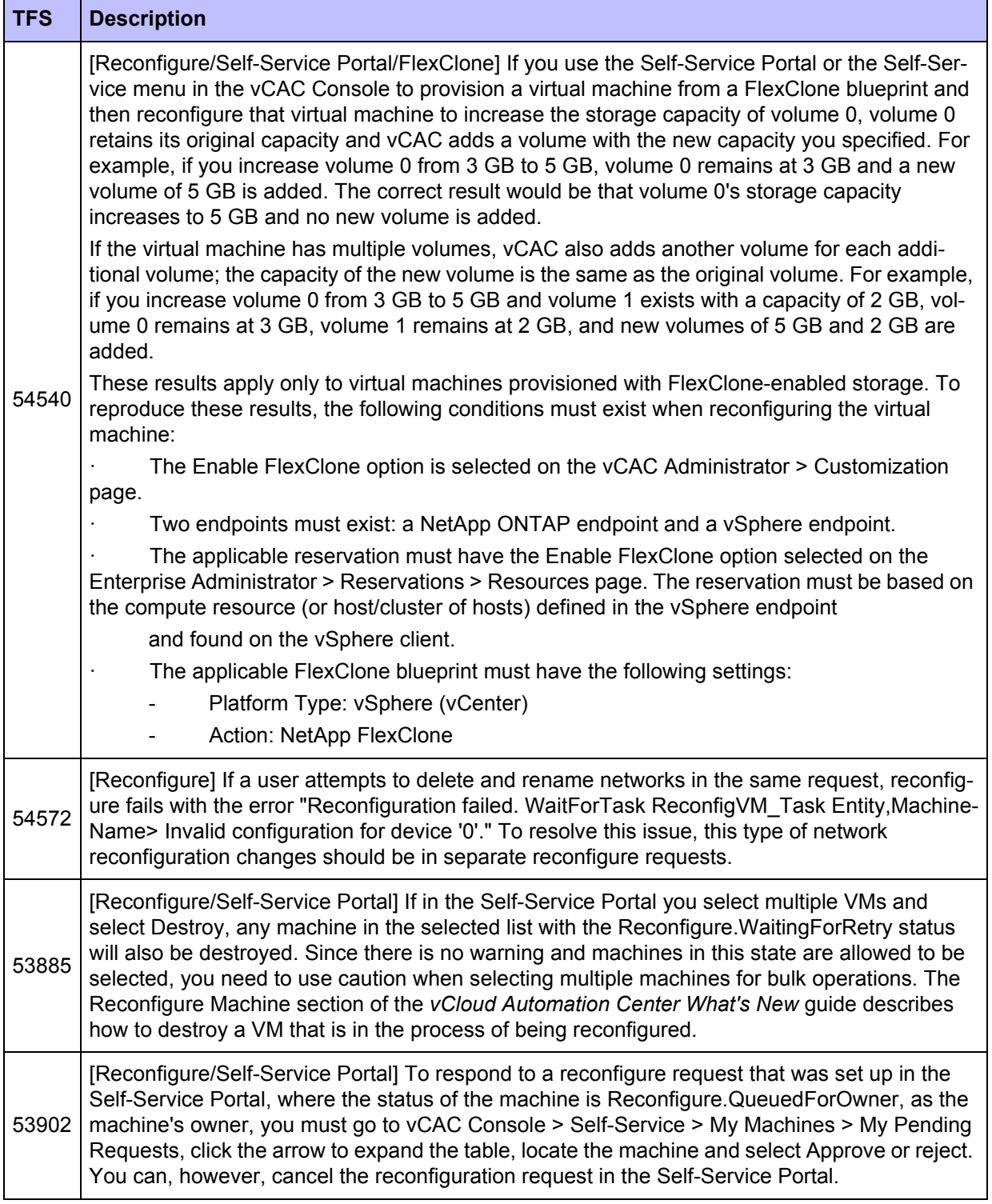

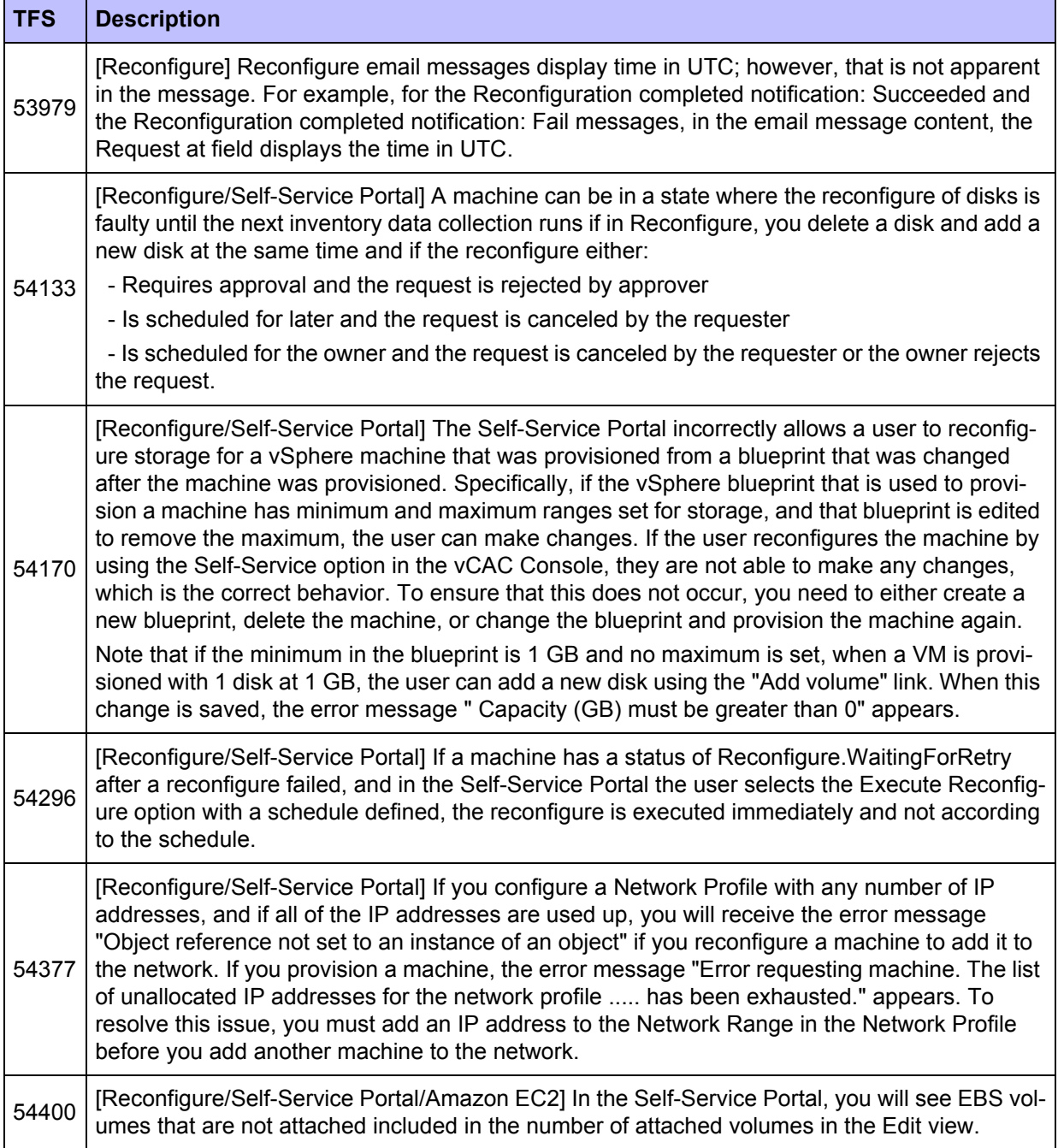

## <span id="page-12-0"></span>**Configuration**

### **Table 4 Known Configuration Defects in vCAC 5.1.**

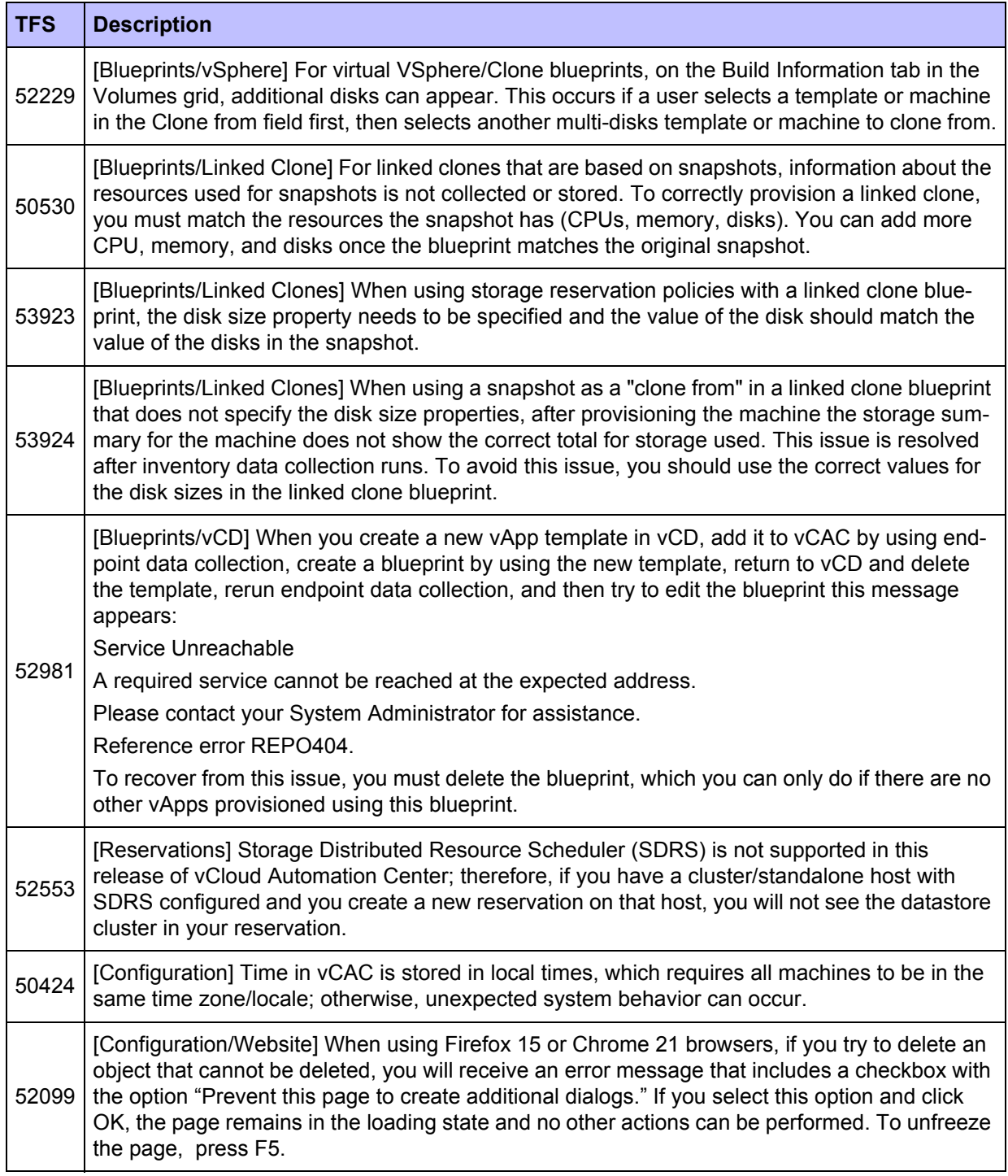

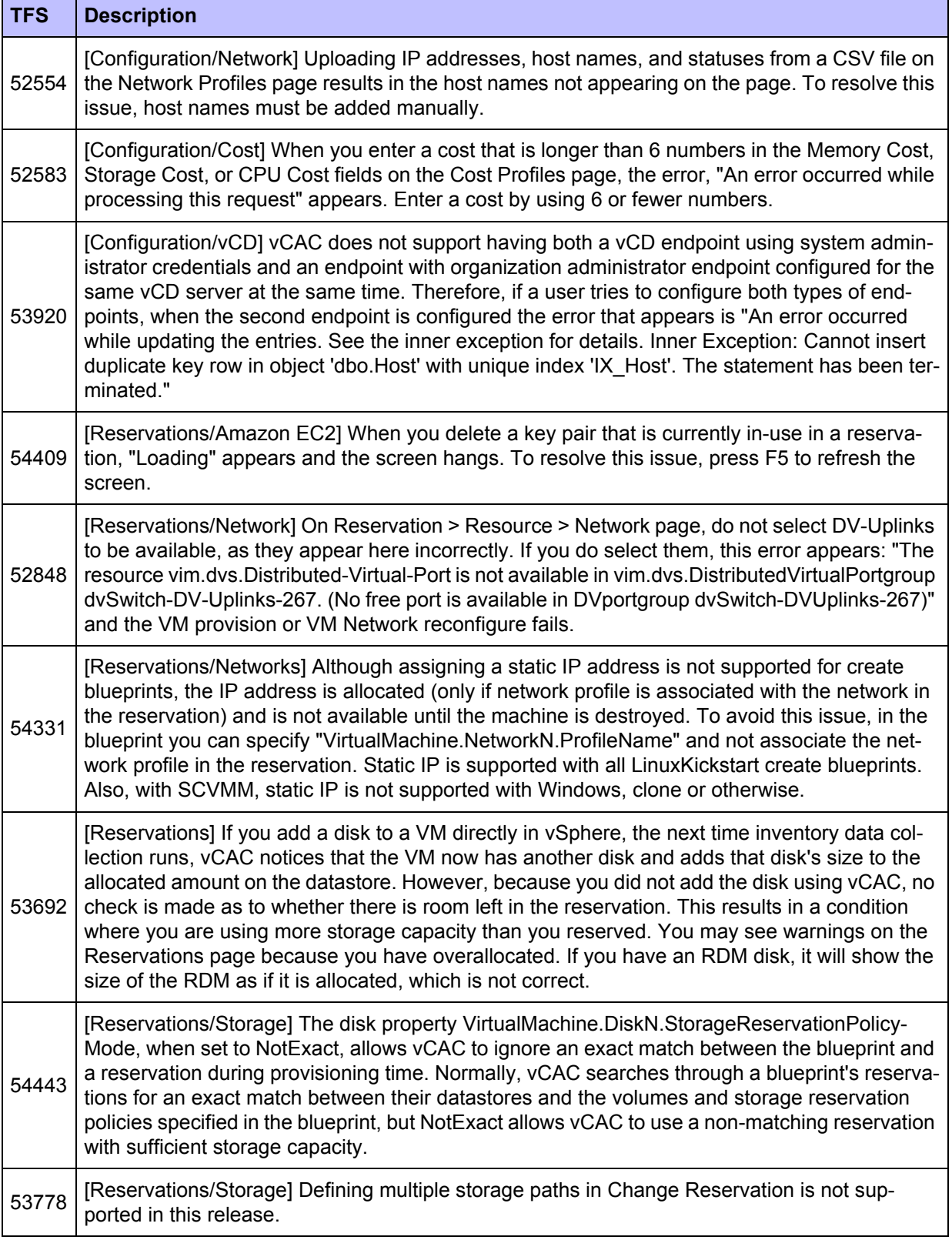

## <span id="page-14-0"></span>**Extensibility**

### **Table 5 Known Extensibility Defects in vCAC 5.1.**

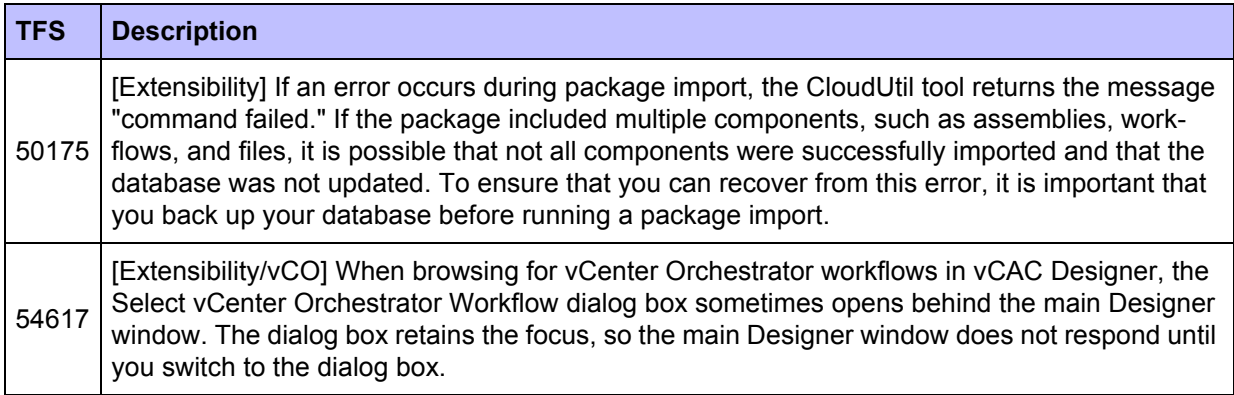

### <span id="page-14-1"></span>**Infrastructure Organizer**

#### **Table 6 Known Infrastructure Organizer Defects in vCAC 5.1.**

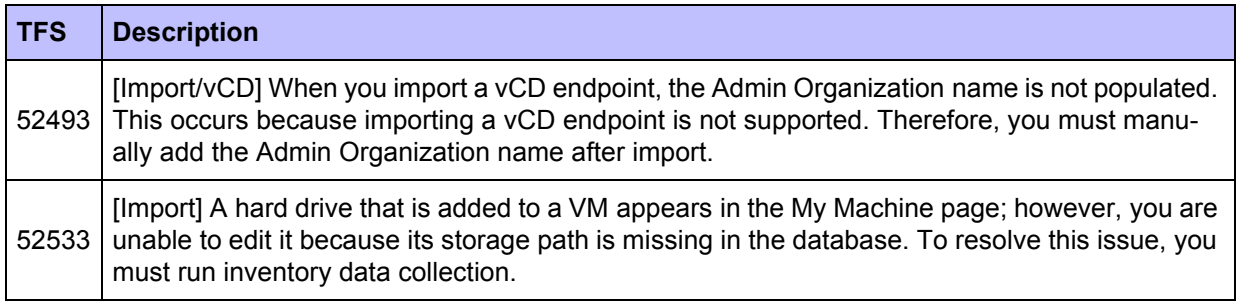

### <span id="page-14-2"></span>**Data Collection and Reports**

#### **Table 7 Known Data Collection and Reports Defects in vCAC 5.1.**

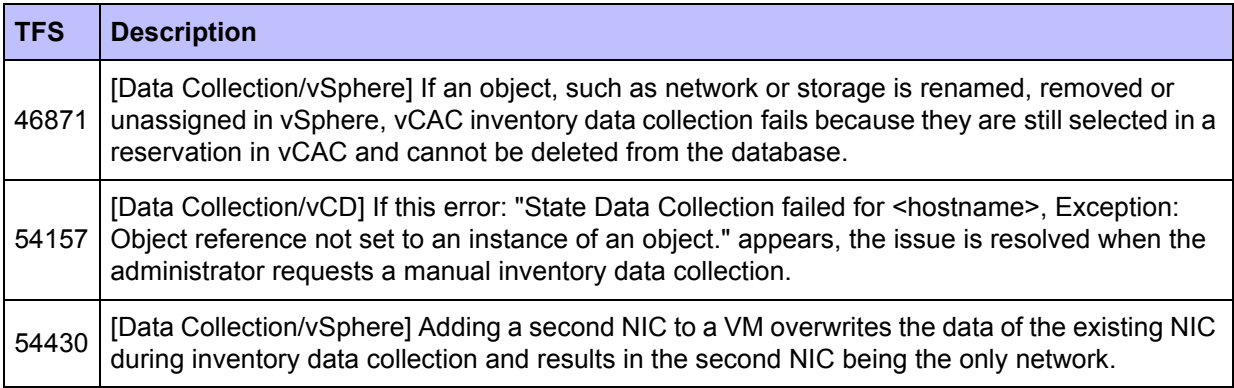

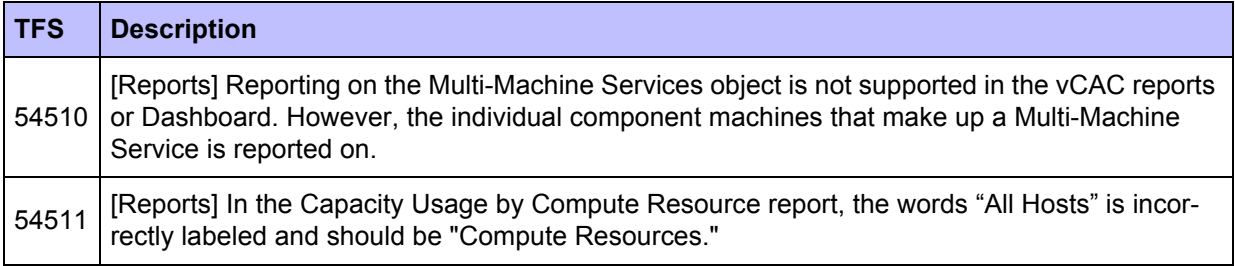

# <span id="page-15-0"></span>**Known Defects in DCAC 4.5 or Earlier**

Prior to this release, the product was known as DCAC; therefore, you will see references to DCAC in this document.

### <span id="page-15-1"></span>**Installation and Upgrade**

#### **Table 8 Known Installation and Upgrade Defects in DCAC 4.5 or Earlier.**

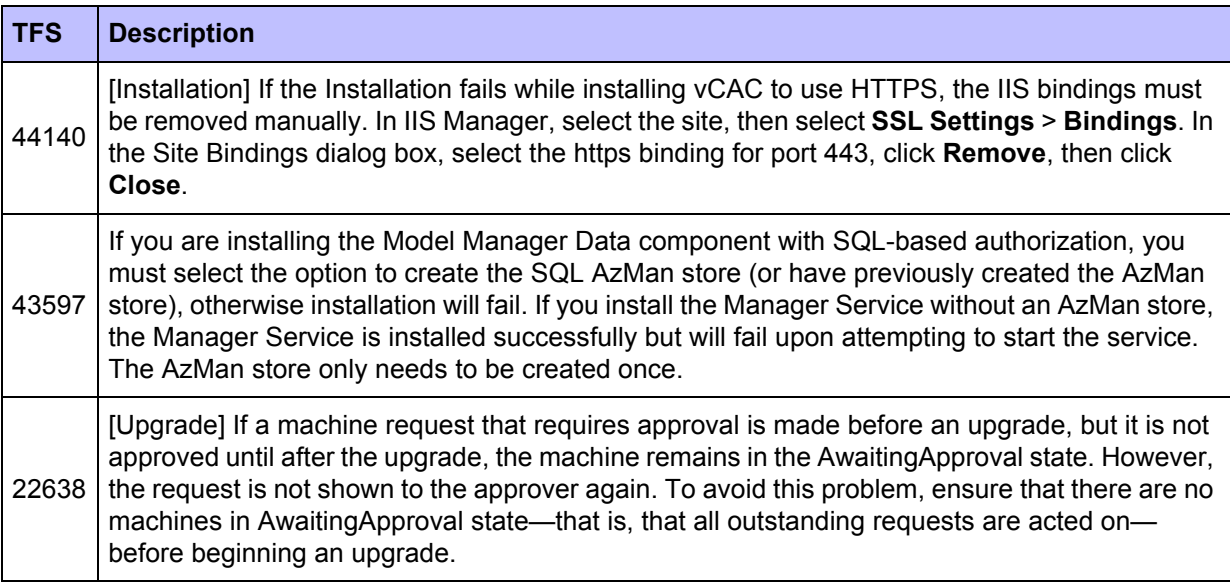

### <span id="page-15-2"></span>**Machine Provisioning and Management**

### **Alerts**

**• Alert**: For SCVMM, when creating a SuSE 11 SP2 machine using Linux autoYaST, default boot order has to be changed to boot from the hard drive before booting from the CD Drive. This can done using the hardware profile.

- **• Alert:** [Hypervisor provisioning] 'Add to Virtual center' option to add a compute resource is only supported for adding to an existing cluster.
- **• Alert:** When reserved storage is allocated, used storage may not be updated immediately due to Hypervisor limitations. The correct value is displayed after the next inventory data collection. This delay may be up to 5 minutes.
- **• Alert:** When installing software with BMC BladeLogic Operations Manager or HP Software Server Automation (formerly Opsware SAS), the software may take longer to install than the default 30-minute timeout. If this is the case, you can increase the default timeout to a value that allows the installation to complete.
	- 1. Navigate to the Manager Service installation directory. Typically, this is **%System-Drive%\Program Files x86\DynamicOps\DCAC Server**.
	- 2. Create a backup of the following file: **ManagerService.exe.config**.
	- 3. Edit **ManagerService.exe.config**.
	- 4. Locate the **workflowTimeoutConfigurationSection** element and increase the value of the **DefaultTimeout** attribute from 30 minutes to your desired limit.
	- 5. Save and close the file.
	- 6. Click **Start > Administrative Tools > Services**, and restart the DynamicOps Cloud Automation Center service.

### **Defects**

#### **Table 9 Known Machine Provisioning and Management Defects in vCAC 4.5 or Earlier.**

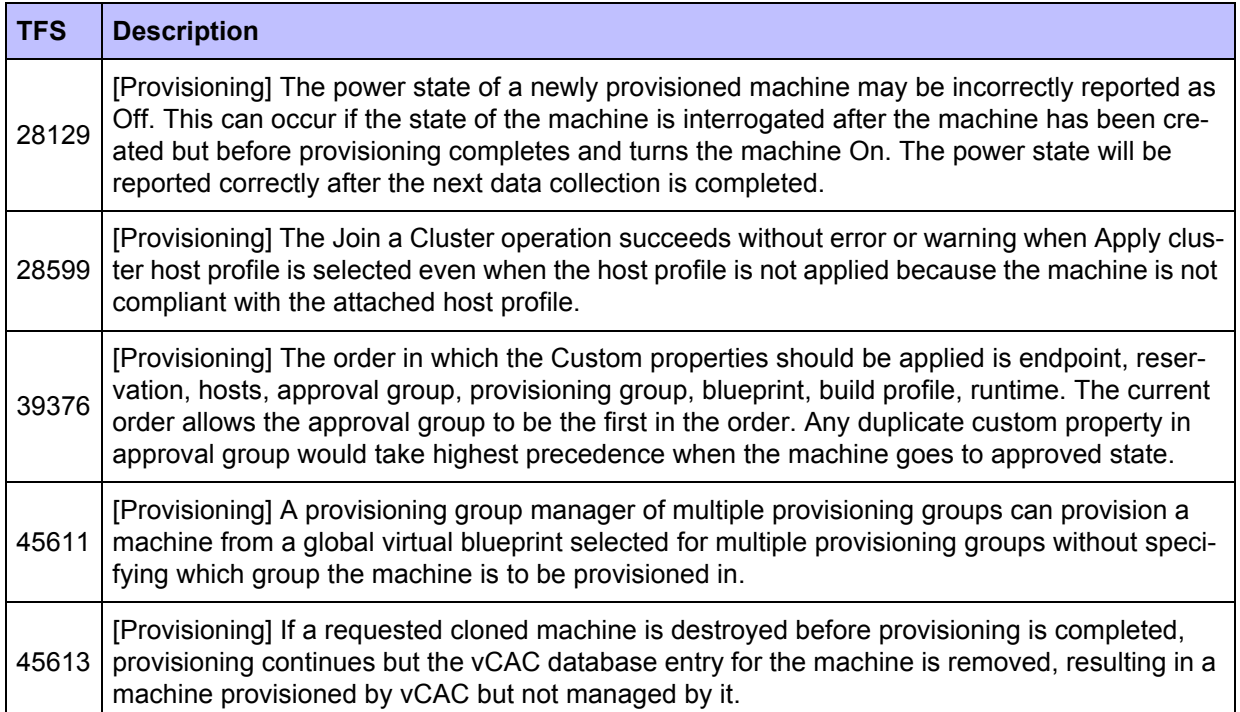

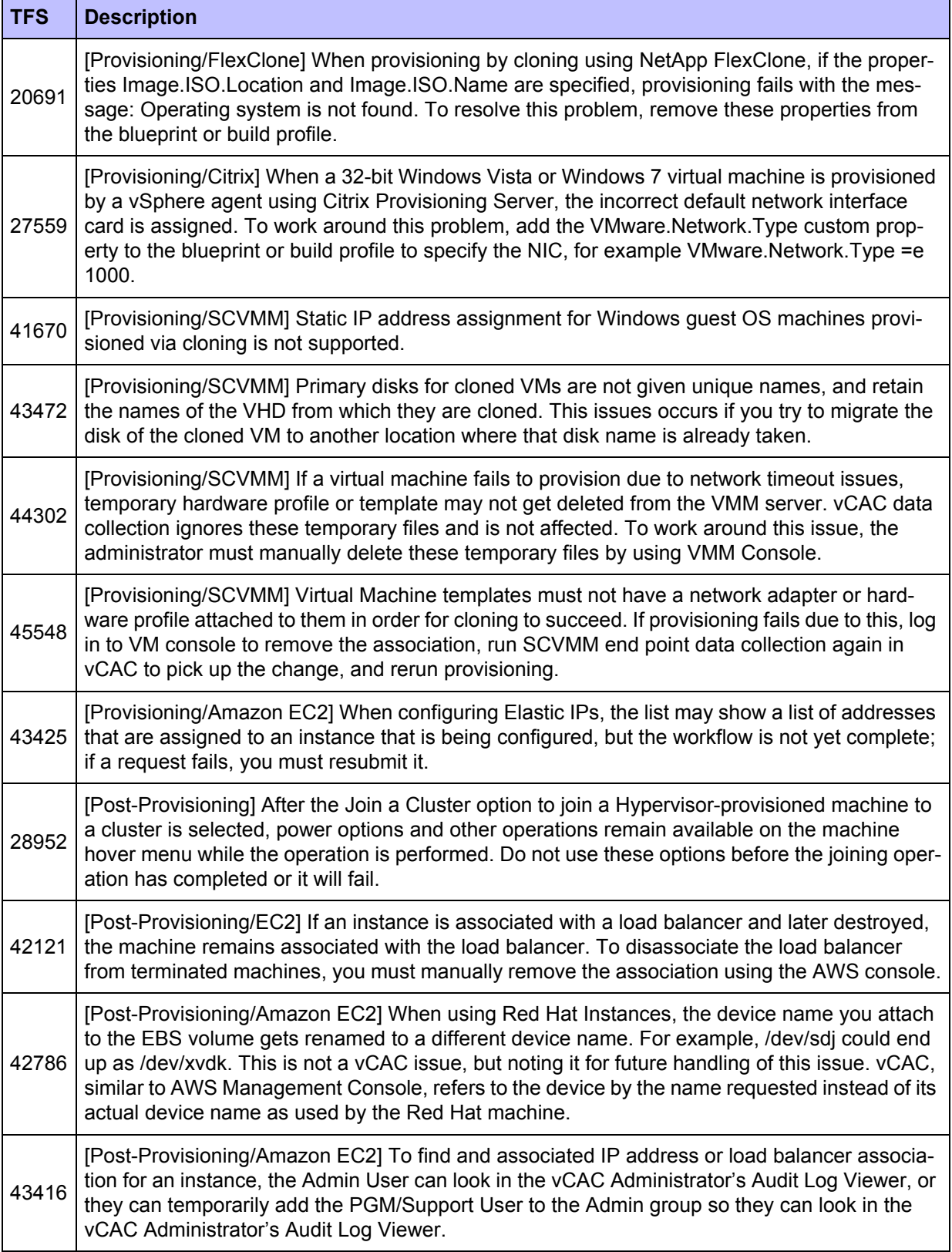

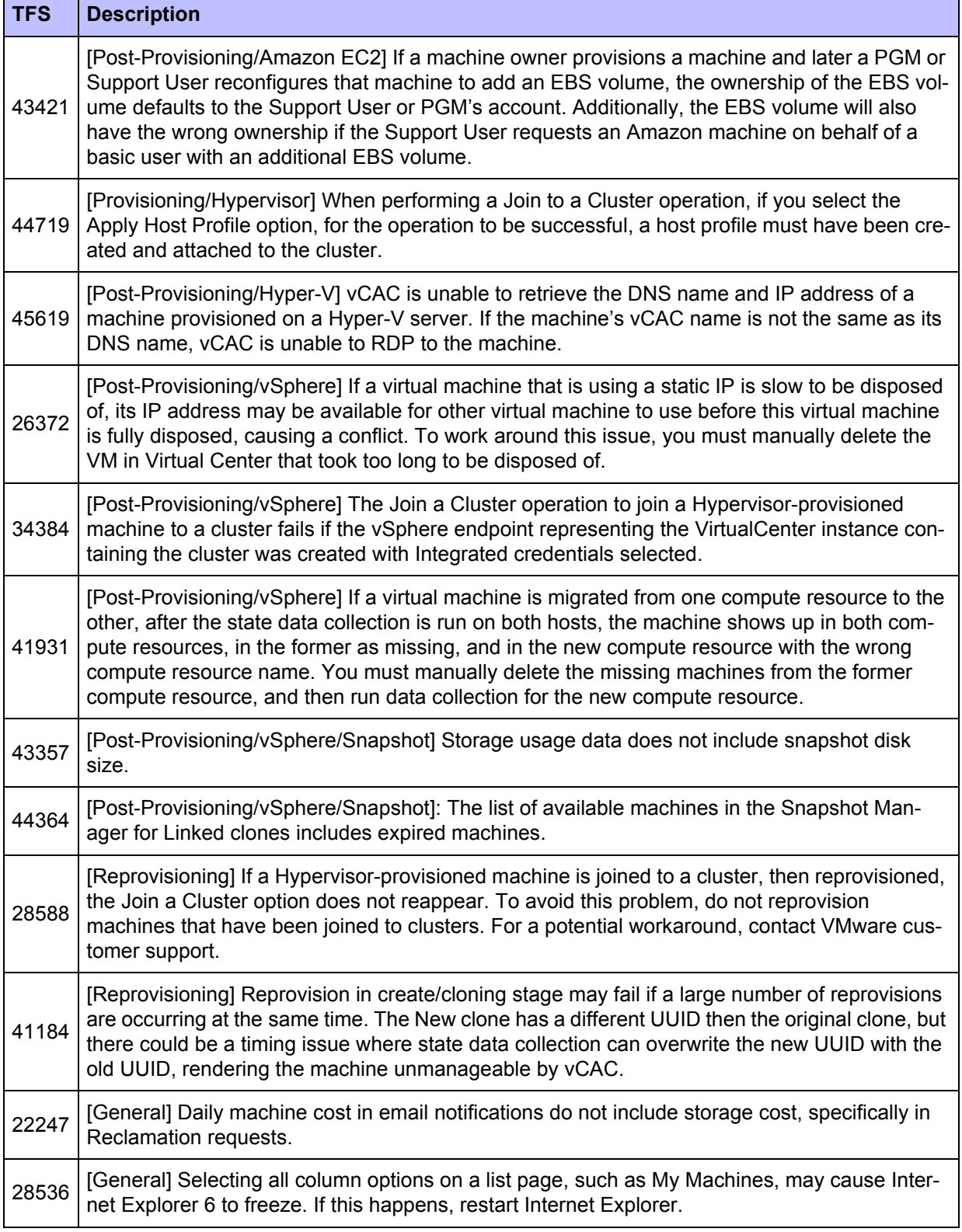

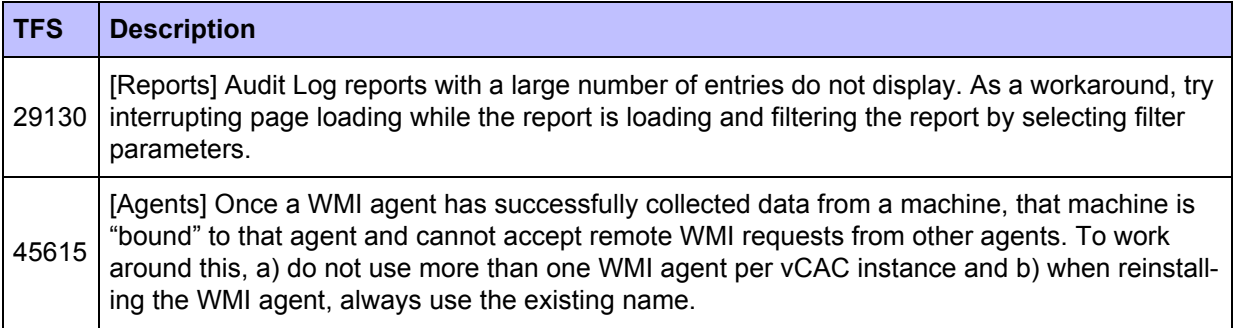

## <span id="page-19-0"></span>**Configuration**

### **Table 10 Known Configuration Defects in vCAC 4.5 or Earlier.**

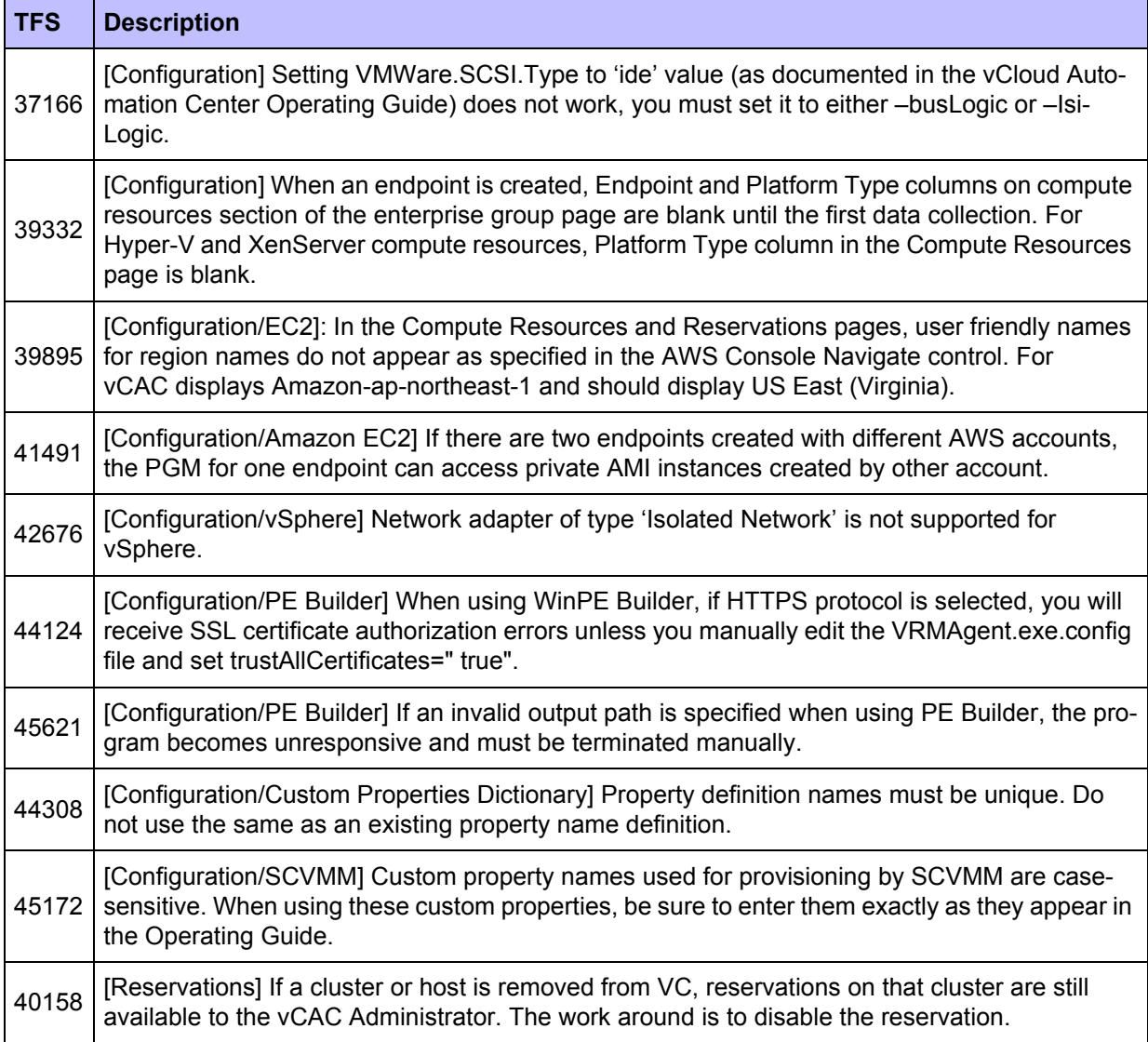

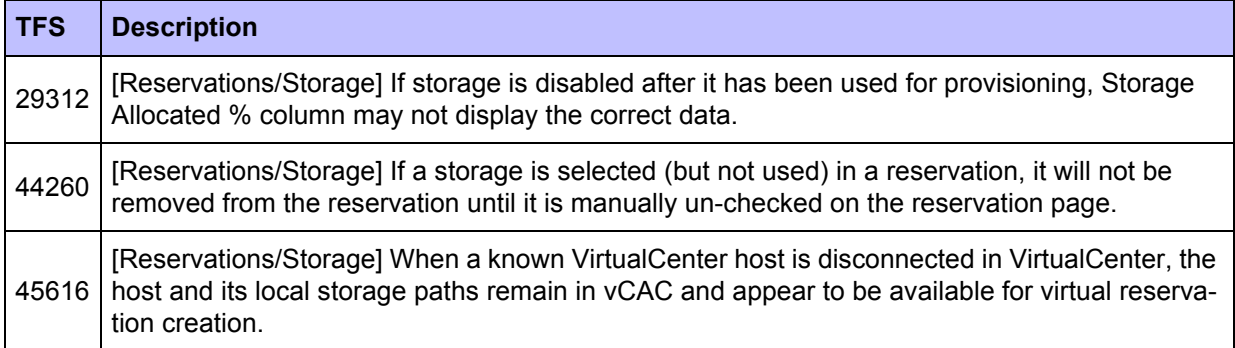

## <span id="page-20-0"></span>**Extensibility**

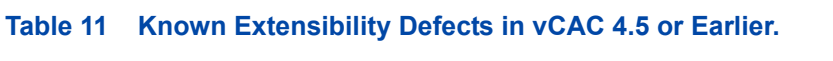

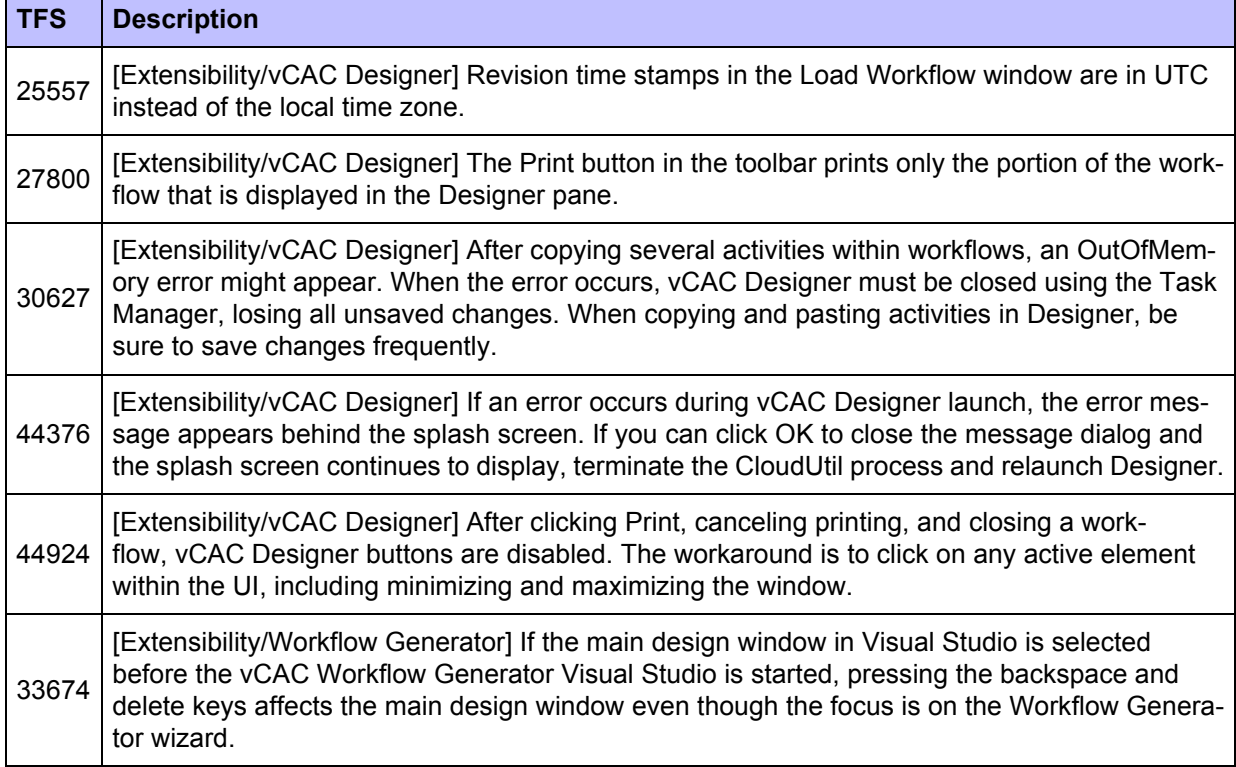

## <span id="page-21-0"></span>**Infrastructure Organizer**

#### **Table 12 Known Infrastructure Organizer Defects in vCAC 4.5 or Earlier.**

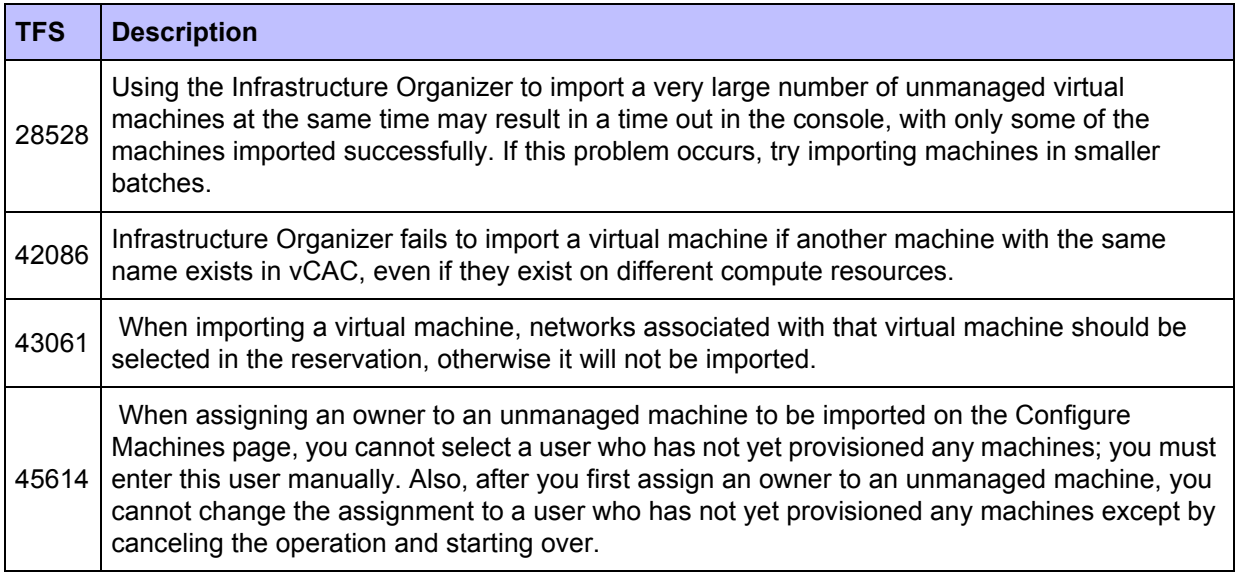

### <span id="page-21-1"></span>**Deprecated**

**•** For Deprecated Interoperability support, refer to the Support Matrix.